## **Задание 1. Создание документа в MS Word.**

- С помощью Автофигур нарисуйте схему в соответствии с Образцом. (Вставка- Фигуры-Надпись)
- Задайте следующее форматирование: Рамка фигур синяя, Цвет шрифта – красный, Заливка вертикального блока – желтая.

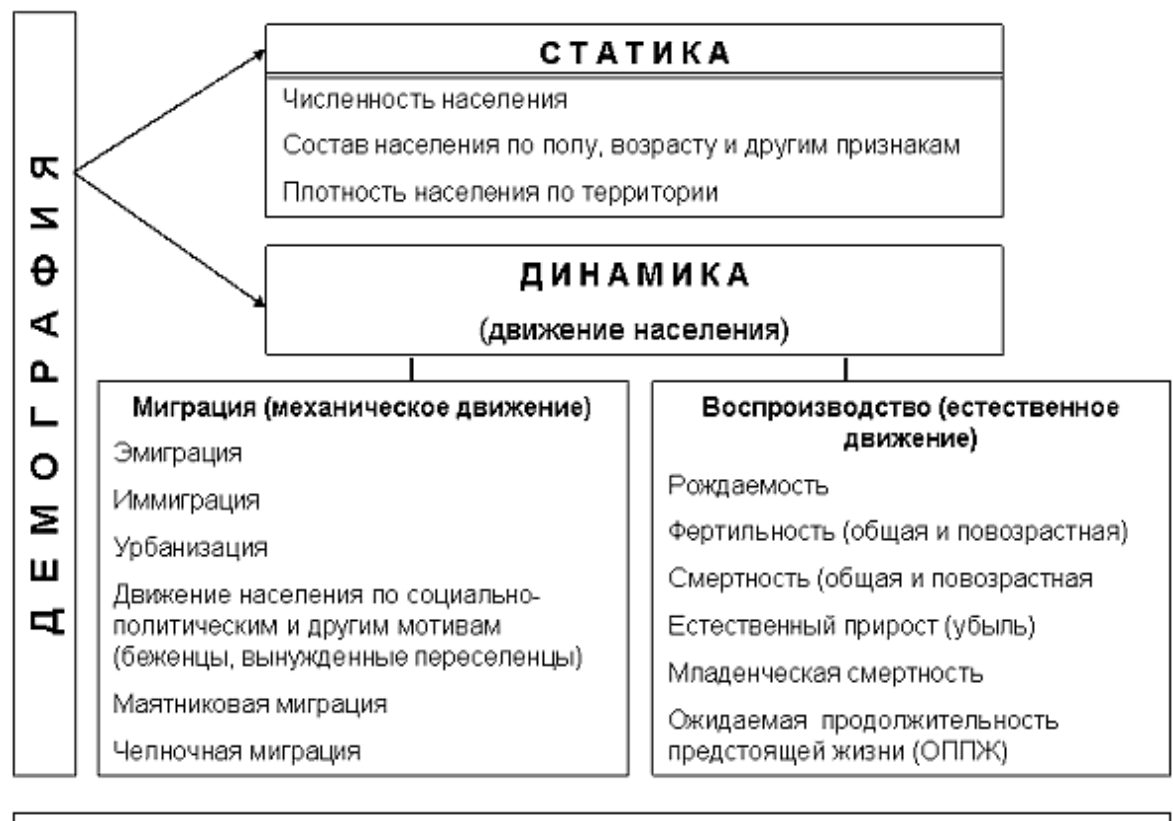

## ИНТЕГРАЛЬНЫЕ МЕДИКО-ДЕМОГРАФИЧЕСКИЕ ПОКАЗАТЕЛИ Младенческая смертность Ожидаемая продолжительность предстоящей жизни

## **Задание 2. Создание документа в MS Excel.**

- **1.** Постройте таблицу, отформатируйте данные, создайте границы и заливку.
	- Решите с помощью электронных таблиц задачу: Разовая доза приема лекарства 0,2., Сидоров принимал лекарство 3 дня, Иванов 5 дней, Петров 4 дня. (Внесите эти данные в таблицу)
	- Определите количество лекарства, принятого каждым больным и общее количество лекарства, использованное в период лечения, если лекарство необходимо принимать 3 раза в день. (Формула: Кол-во дней\*Разовая доза\*3)

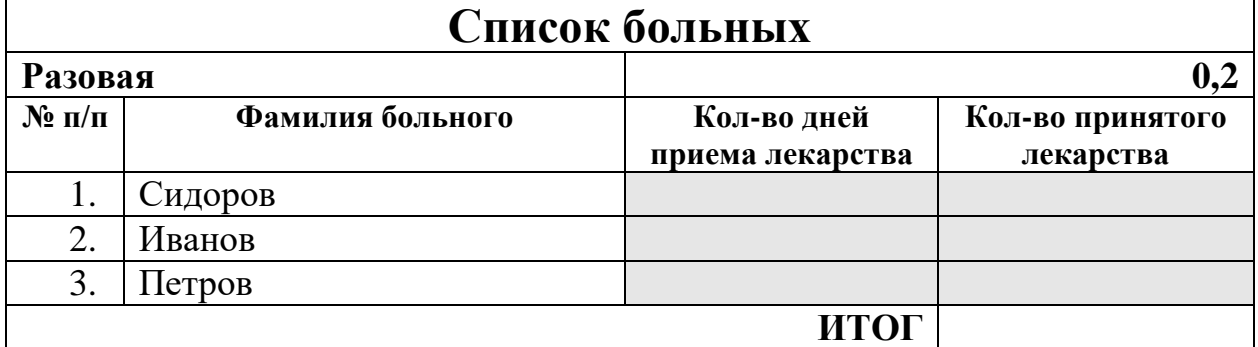

- **2.** Подсчитайте недостающие данные (относительный показатель процент от общего количества больных). (Формула: Количество больных по заболеванию / Итого)
	- Постройте гистограмму по Количеству больных.
	- Постройте круговую диаграмму по Относительному показателю.

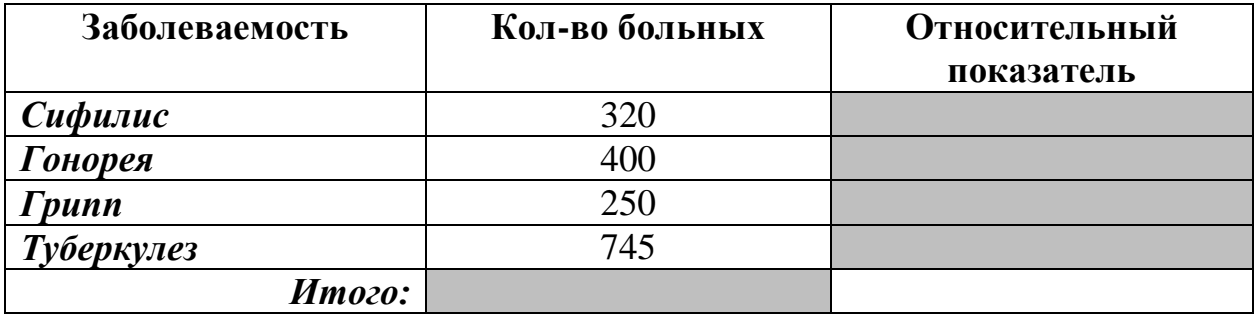